# *PC - Bußgeld 2022 (32 oder 64 Bit)*

## *Für Geldauflagen werben und Geldauflagen verwalten*

Geldauflagen sind für viele gemeinnützige Einrichtungen ein wichtiges Finanzierungsinstrument. Um Geldauflagen zu bekommen, müssen Sie sich bei Gerichten, Staatsanwaltschaften und Finanzämtern bekannt machen und dafür sorgen, dass man Sie im Laufe der Zeit nicht vergisst. Außerdem ist die zuverlässige Abwicklung von Zuweisungen eine wichtige Voraussetzung für den Erhalt weiterer Geldauflagen. Werbung für Geldauflagen und die Verwaltung von Geldauflagen sind zeitraubende Tätigkeiten, die Sie oft von Ihrer eigentlichen Arbeit abhalten. Nutzen Sie daher die Vorteile, die Ihnen das Computer-Programm **PC-Bußgeld 2022** bietet.

#### ALLES IM BLICK

Nach dem Start zeigt **PC-Bußgeld 2022** sein Hauptfenster. Im oberen Teil des Bildschirms sind die aktuell offenen Zuweisungen (Geldauflagen) aufgelistet. Ist die Fälligkeit überschritten, wird das Datum im Feld "Zu bezahlen bis" rot dargestellt. Mit einem Doppelklick auf eine Zuweisung gelangen Sie zum Bearbeiten dieser Zuweisung. In der unteren Bildschirmhälfte zeigt ein Balkendiagramm die bei Ihnen eingegangenen Zuweisungen des aktuellen Jahres.

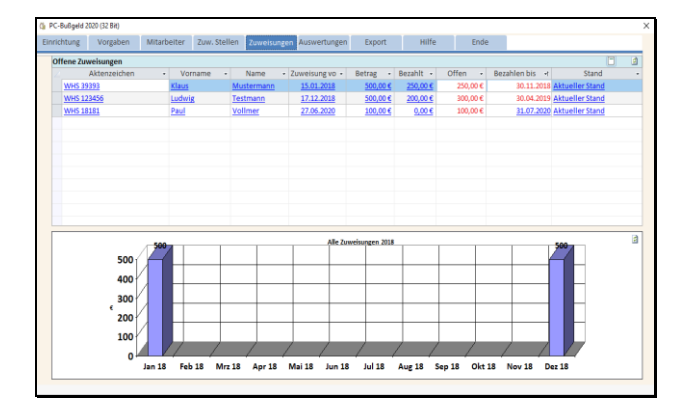

#### **GELDAUFLAGEN VERWALTEN**

Im Formular "Zuweisungen" finden Sie alles, was Sie für die Verwaltung Ihrer Geldauflagen benötigen. Zunächst erfassen Sie die für eine Zuweisung erforderlichen Angaben zum Zahlungspflichtigen, zur Geldauflage und zur zuweisenden Stelle. Die Adresse der zuweisenden Stelle übernehmen Sie aus dem Formular "Zuweisende Stellen". Unter einem Aktenzeichen können mehrere Zuweisungen gespeichert werden. Name und Geldbetrag lassen sich nachträglich ändern. Nach dem erstmaligen Speichern einer neu erfassten Zuweisung drucken Sie das Dankesschreiben an die zuweisende Stelle, das Zahlungsaufforderungsschreiben an den Zahlungspflichtigen und bei Bedarf Überweisungsträger aus. Jeder Ausdruck eines Schreibens wird in der Dokumentenhistorie festgehalten.

### VERBUCHEN VON ZAHLUNGEN

Eingehende Zahlungen zu einer Geldauflage verbuchen Sie ganz einfach in der Tabelle in unteren Teil des Formulars Zuweisungen. So haben Sie immer alle Angaben zu einer Zuweisung im Blick.

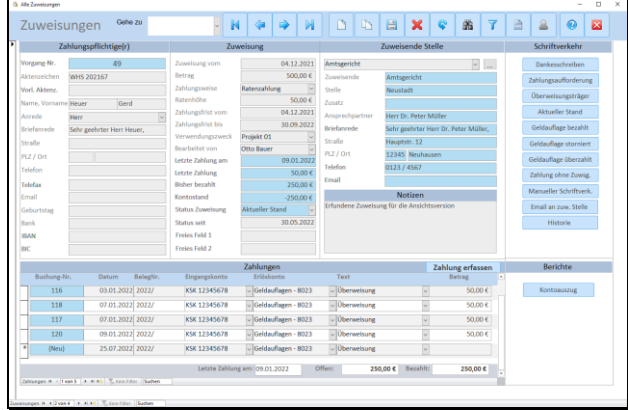

#### KONTOAUSZUG

Mit einem Klick auf die Schaltfläche "Kontoauszug" erhalten Sie den Kontoauszug der aktuellen Zuweisung. Dieser kann z.B. als PDF exportiert und verschickt werden.

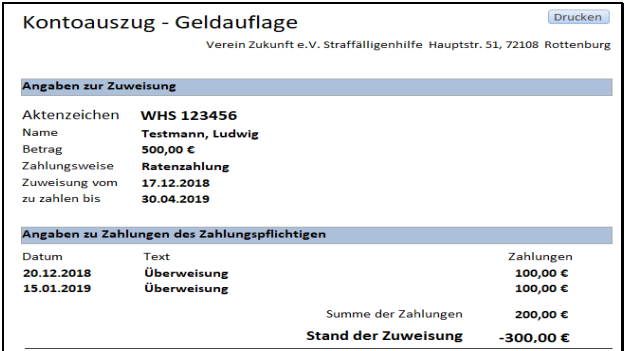

#### **SCHRIFTVERKEHR**

Den Schriftverkehr mit den zuweisenden Stellen und den Zahlungspflichtigen wickeln Sie aus **PC-Bußgeld 2022** direkt in MS-WORD (ab Version 2016) ab. Um z.B. die zuweisende Stelle über den Stand einer Zuweisung zu informieren, klicken Sie einfach auf die Schaltfläche "Aktueller Stand". **PC-Bußgeld 2022** startet MS-WORD, öffnet das benötigte Dokument und setzt die Daten aus der Zuweisung automatisch ein. Sie brauchen das Schreiben nur noch zu drucken und zu speichern. Den Ausdruck eines Dokuments können Sie für die Schriftverkehrsdokumentation festhalten. **PC-Bußgeld 2022** enthält für

# *PC - Bußgeld 2022 (32 oder 64 Bit)*

den gesamten Schriftverkehr vorgefertigte WORD-Dokumente, die Sie ändern oder ergänzen können.

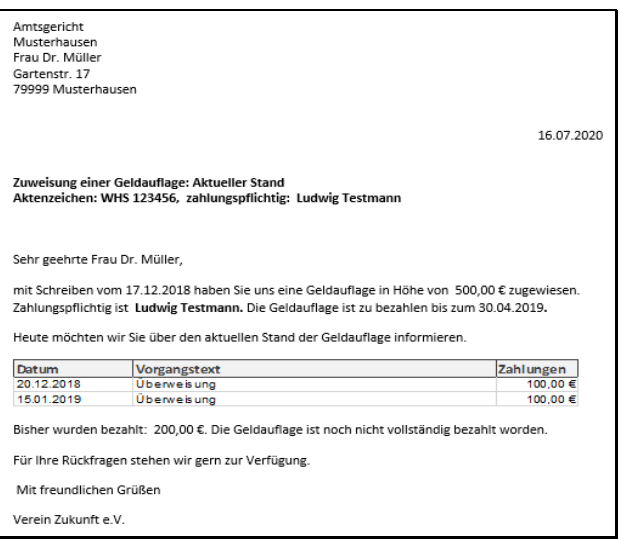

#### ZUWEISENDE STELLEN VERWALTEN

Die Adressen der zuweisenden Stellen, wie Gerichte, Staatsanwaltschaften oder Finanzämter speichern Sie im Formular "Zuweisende Stellen". Die Adressen der deutschen Oberlandesgerichte sind in **PC-Bußgeld 2022** enthalten. So wird es wahrscheinlich eine Ihrer ersten Aktionen sein, bei Ihrem OLG um die Aufnahme in den Verteiler für Geldauflagen zu bitten. Dafür enthält **PC-Bußgeld 2022** ein Musteranschreiben. Mit Ihren Adressen erstellen Sie Serienbriefe, um für die Zuweisung von Geldauflagen für Ihre Einrichtung zu werben. Außerdem stehen Ihnen diese Adressen bei der Erfassung der Zuweisungen zur Verfügung.

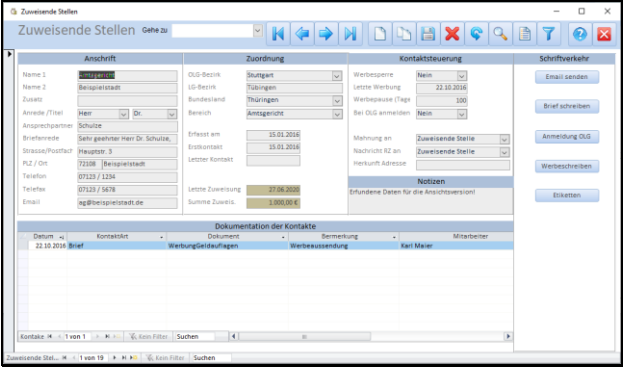

#### WERBUNG FÜR GELDAUFLAGEN

Im integrierten Hilfesystem finden Sie ausführliche Tipps zur Werbung für Geldauflagen. Der Ausdruck von Werbeschreiben für Geldauflagen erfolgt aus dem Formular "Zuweisende Stellen" über MS-WORD (ab Version 2016). **PC-Bußgeld 2022** verfügt über ein vorgefertigtes Werbeschreiben, das Sie an Ihre Erfordernisse anpassen können. Den Ausdruck Ihrer Werbeschreiben steuern Sie u.a. über die Felder "Mailingsperre", "Letzte Werbung" und "Werbepause". Jedes Schreiben,

das an eine zuweisende Stelle geschickt wird, wird in der Tabelle "Dokumentation des Schriftverkehrs" festgehalten. Außerdem können Sie aus **PC-Bußgeld 2022** direkt eMails an die zuweisenden Stellen senden.

#### AUSWERTUNGEN

Aus Ihren Zuweisungsdaten erstellen Sie die folgenden Auswertungen:

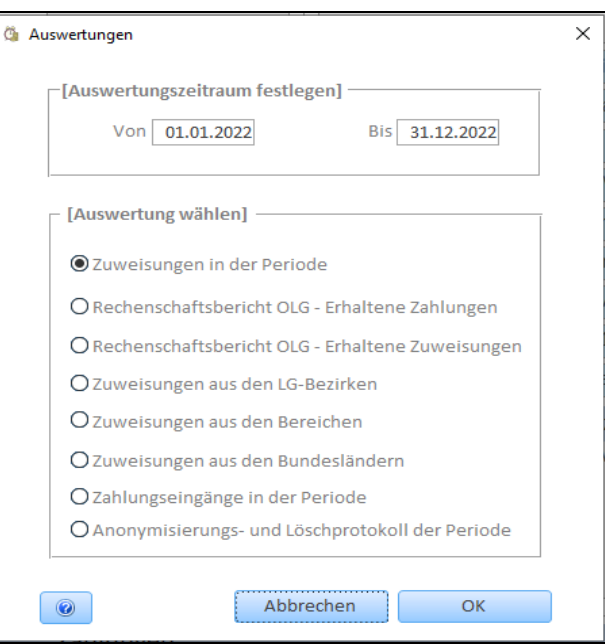

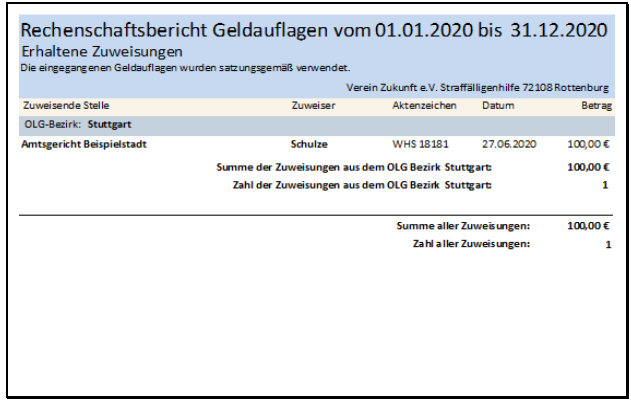

### NEU: PC-BUßGELD SQL 2022!

**PC-Bußgeld SQL 2022 (32 oder 64 Bit)** ist neu und wird für Anwender mit mehr als 100 Zuweisungen pro Jahr empfohlen. Die Daten werden auf dem kostenlosen SQL-Server-Express gespeichert. Dadurch wird eine höhere Datensicherheit erreicht.

**PC-Bußgeld 2022 (32 oder 64 Bit)** wird empfohlen für Anwender mit bis zu ca. 100 Zuweisungen pro Jahr.

**Beide Programmversionen benötigen** ACCESS ab Version 2016 oder die kostenlose ACCESS 2016 - Runtimeversion.

Wolfgang Hesse Software \* 72108 Rottenburg \* Email: whs-rottenburg@t-online.de